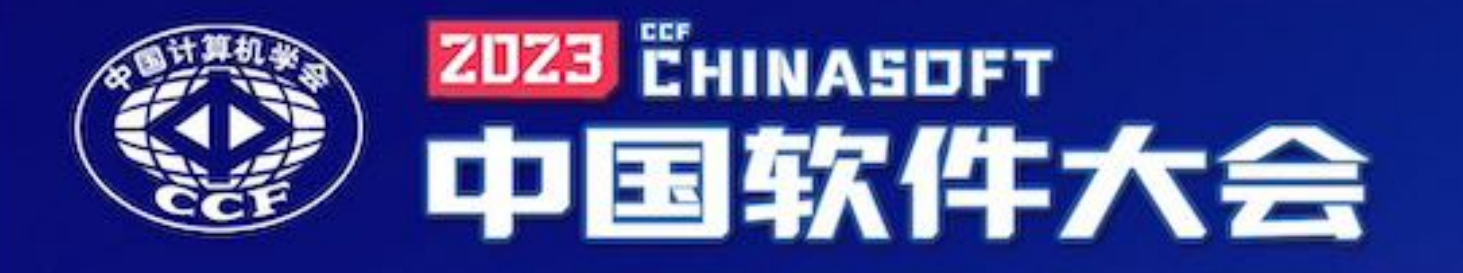

# 《操作系统》教学中缺失的一角

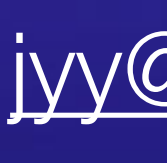

蒋炎岩 [jyy@nju.edu.cn](mailto:jyy@nju.edu.cn) 南京大学

The 2023 USENIX Annual Technical Conference (USENIX ATC) "*The Hitchhiker's Guide to Operating Systems*"

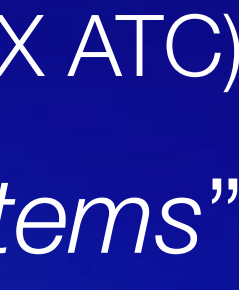

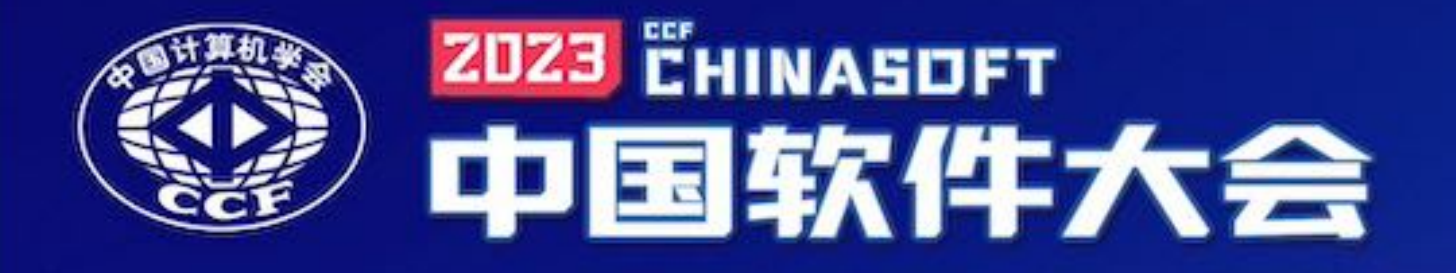

### 如何向下一代年轻学者介绍 "系统人到底在做什么"?

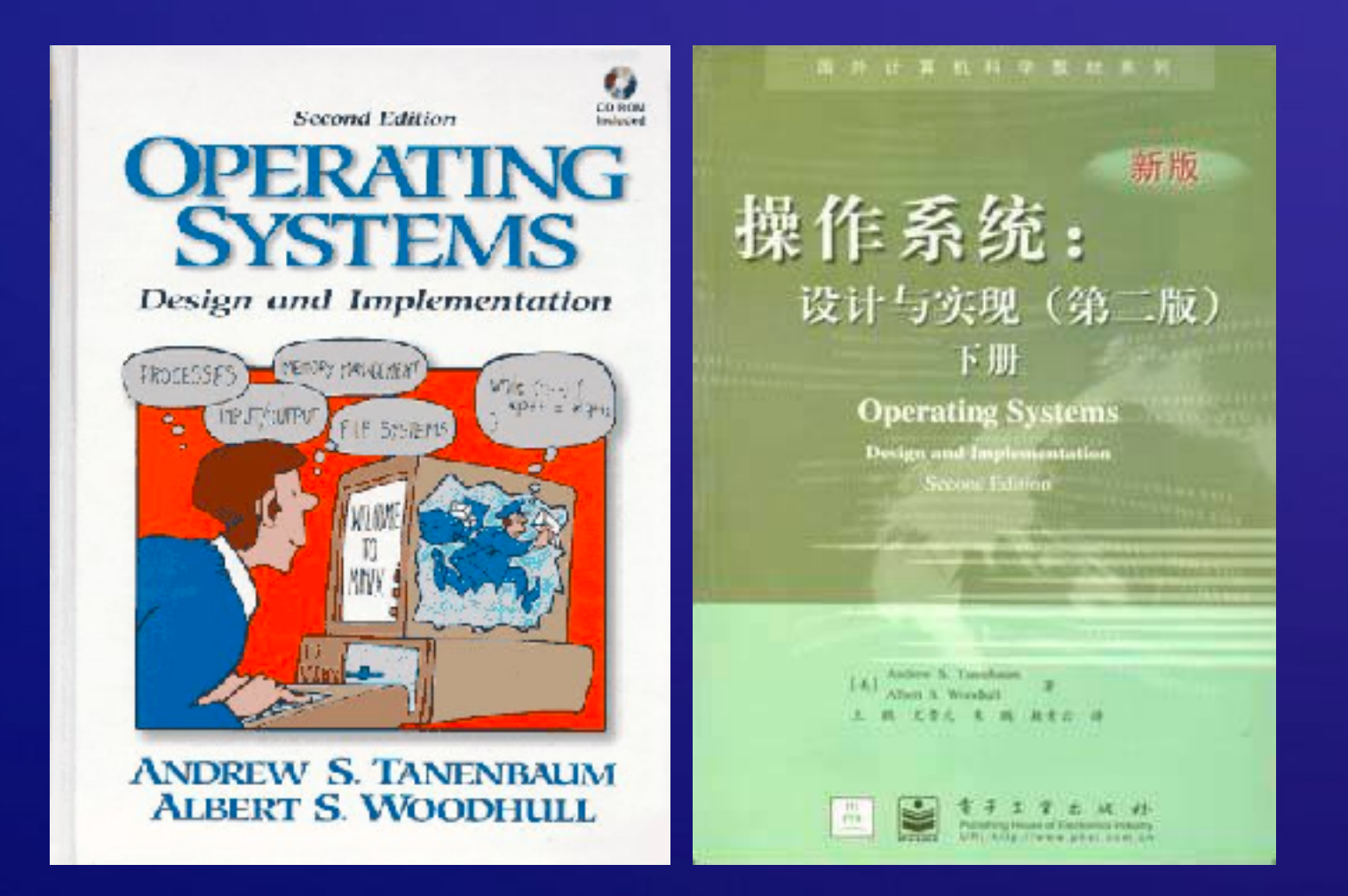

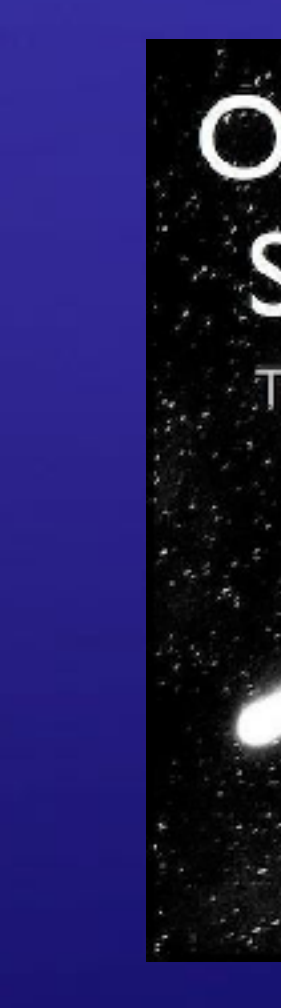

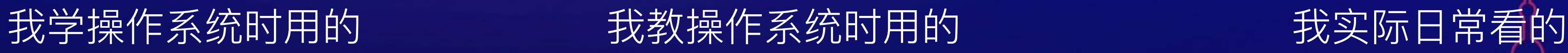

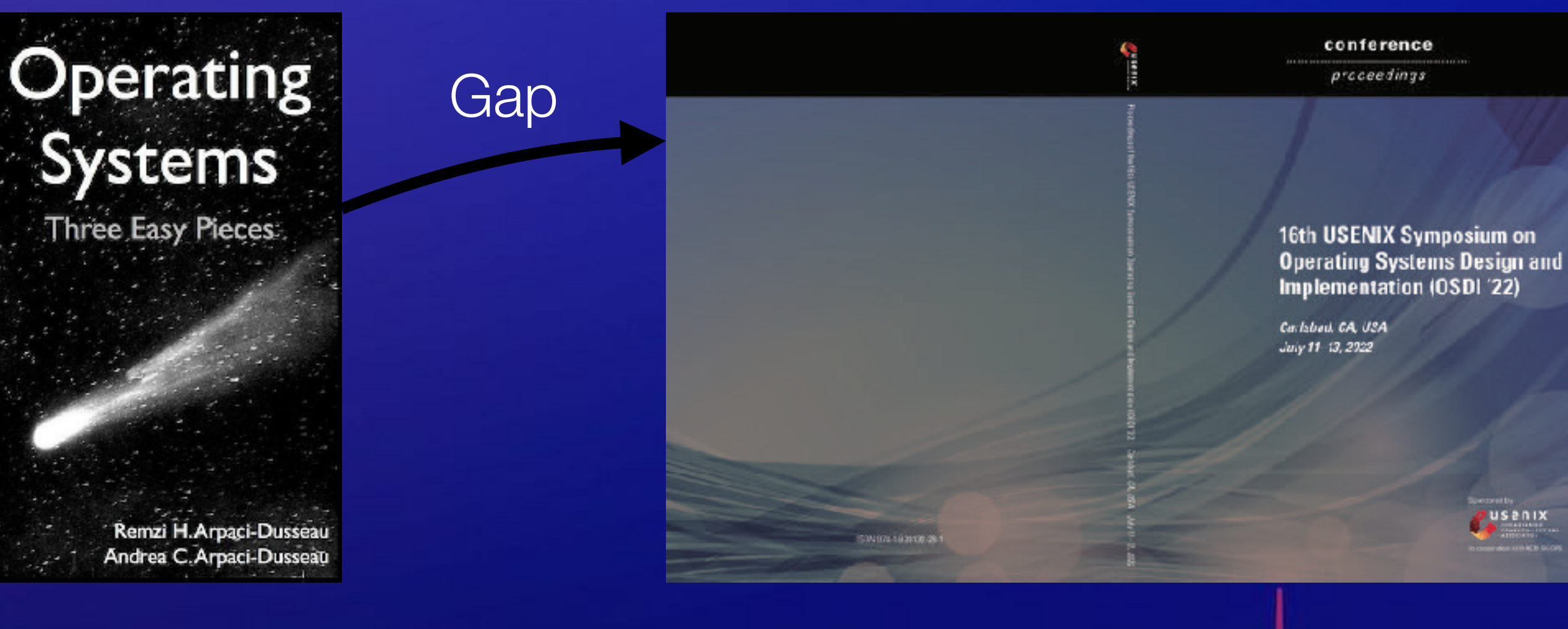

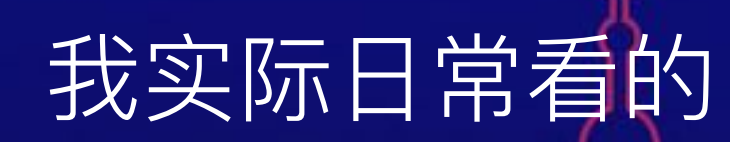

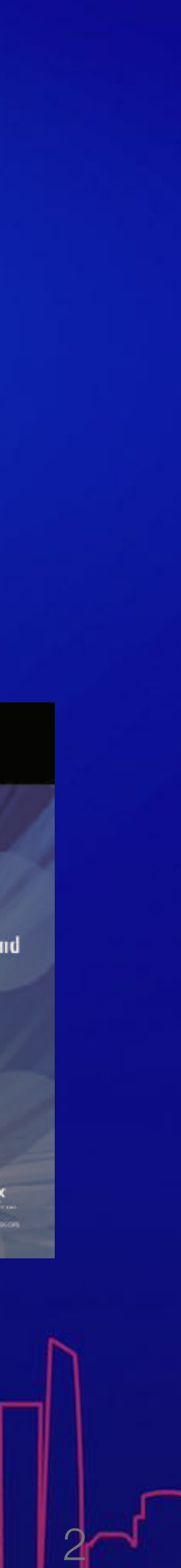

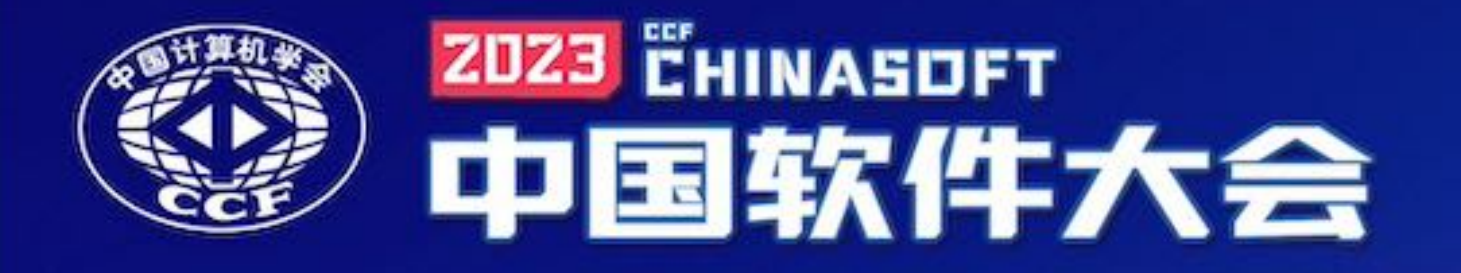

### "There is a body of software, in fact, that is responsible for making it easy to run *programs*…"

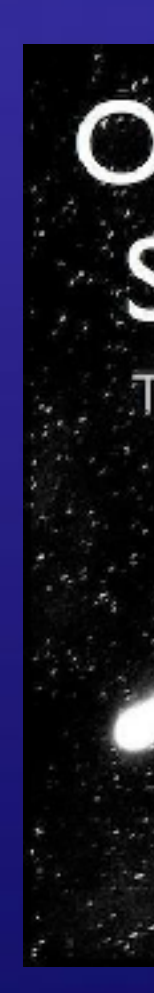

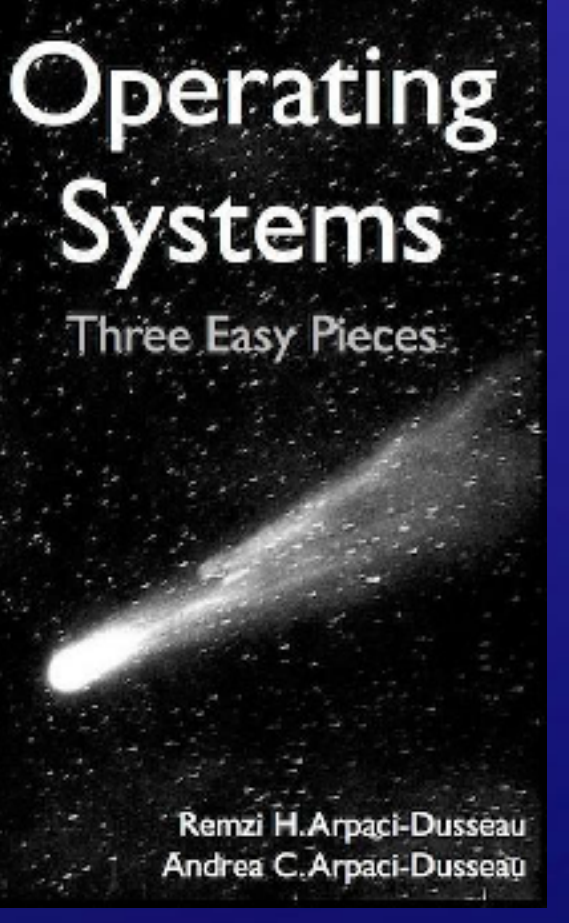

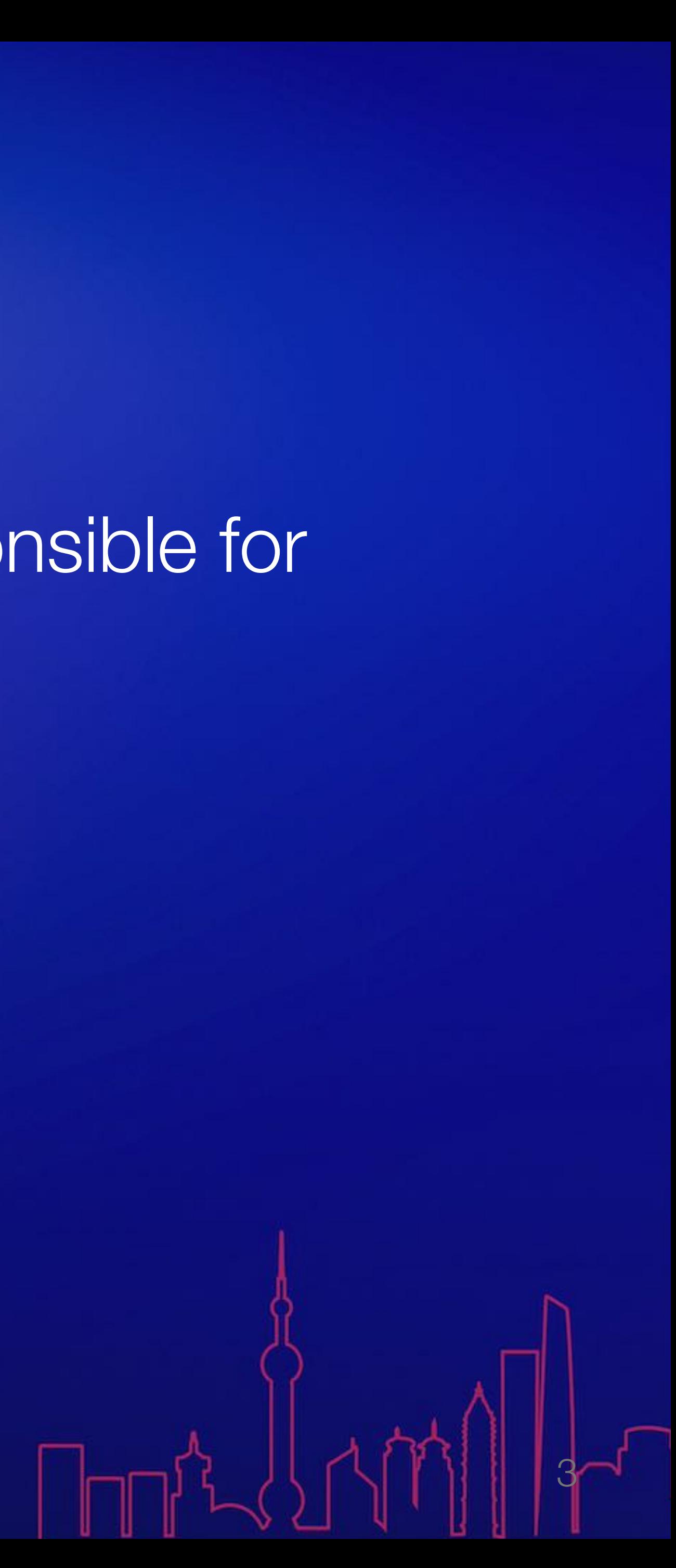

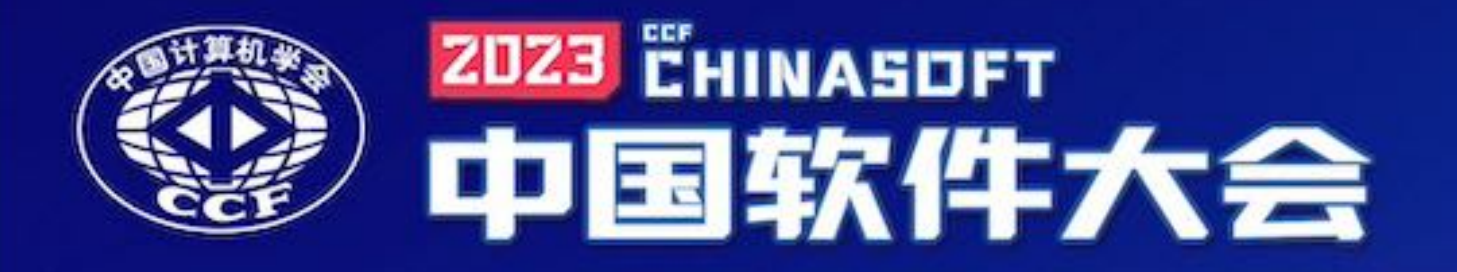

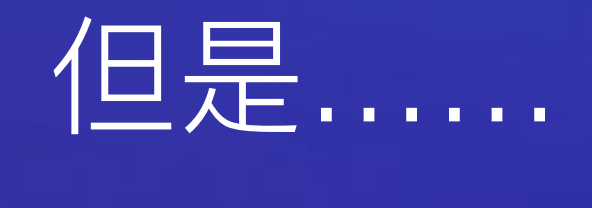

### 学生并不知道什么是**程序**……

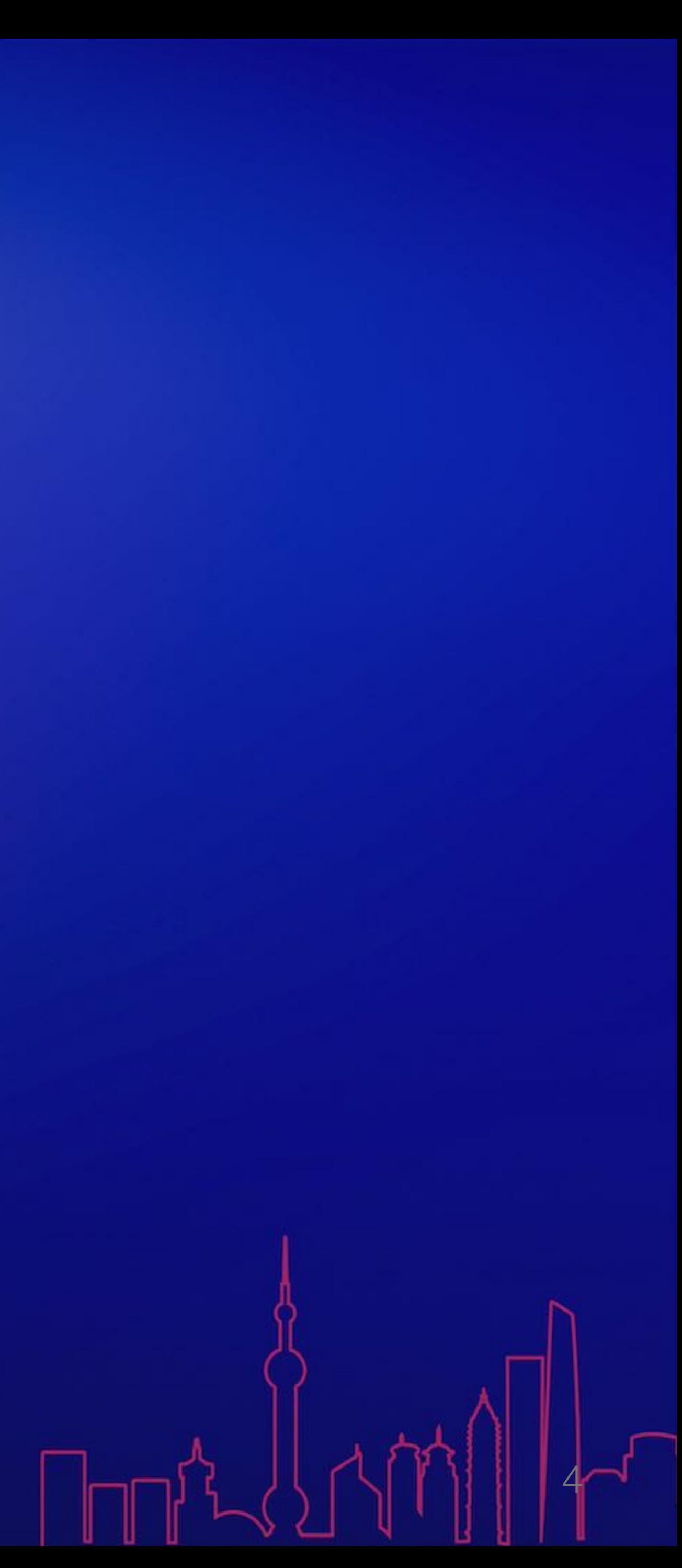

## 例子: The Tower of Hanoi

- 还记得被递归支配的恐惧吗?
	- 那么,如果让你写一个非递归……呢?

```
void hanoi(int n, char from, char to, char via) \{if (n = 1) {
    printf("%c \rightarrow %c\n", from, to);
  } else \{hanoi(n - 1, from, via, to);
    hanoi(1, from, to, via);
    hanoi(n - 1, via, to, from);
```
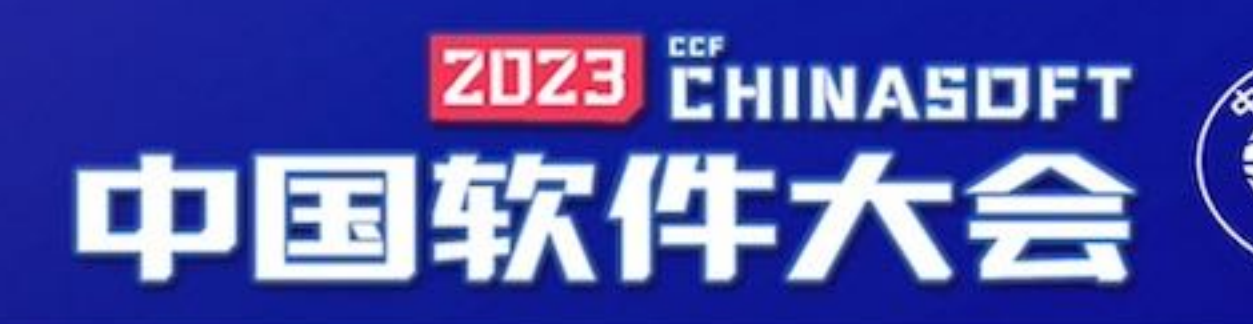

![](_page_4_Picture_7.jpeg)

![](_page_4_Picture_8.jpeg)

![](_page_4_Picture_9.jpeg)

![](_page_4_Picture_10.jpeg)

![](_page_4_Picture_11.jpeg)

![](_page_4_Picture_12.jpeg)

![](_page_5_Picture_0.jpeg)

• 我们可以"模拟栈"……但到底模拟什么? 我们漏了什么?

![](_page_5_Figure_2.jpeg)

![](_page_5_Picture_3.jpeg)

```
hanoi.c
           void hanoi (intern, char from, char to, char v
              if (n == 1) \overline{ }>princf("x == %c\n", from, to);
              else \{
              \textsf{hanoi}(1, \textsf{from, to, via)};
       10
       11
       12
       13 int main() \{hanoi(3, 'A', 'B', 'C');
       14
       15}
       16
In: hanoi
                                   PC: 0x555555555157
                             L4ry=67 'C', via=via@entry=66 'B') at hanoi.c:4
#1 0x0000555555555518b in hanoi (n=n@entry=2, from=from@e
ntry=65 'A', to=to@entry=67 'C', via=via@entry=66 'B') at
 hanoi.c:8
#2 0x000055555555517a in hanoi (n=n@entry=3, from=from@e
```

```
ntry=65 'A', to=to@entry=66 'B', via=via@entry=67 'C') at
hanoi.c:7
#3 0x00005555555551e0 in main () at hanoi.c:14
```

```
(gdb)
```
![](_page_5_Picture_8.jpeg)

• 我们漏掉了 Program Counter!

![](_page_6_Picture_0.jpeg)

![](_page_6_Figure_2.jpeg)

![](_page_6_Picture_3.jpeg)

```
void hanoi(int n, char from, char to, char via) \{if (n = 1) {
   \mathbb{P} printf("%c \rightarrow %c\n", from, to);
  } else {
    hanoi(n - 1, from, via, to);
   \langlehanoi(1, from, to, via);
   hanoi(n - 1, via, to, from);
```
![](_page_6_Picture_5.jpeg)

程序 = 状态机

void hanoi(int n, char from, char to, char via)  $\{$ Frame  $stk[64]$ ,  $star$ top =  $stk - 1$ ;  $call(n, from, to, via);$ for (Frame  $\star$ f; (f = top)  $\geq$  stk; f $\rightarrow$ pc $\leftrightarrow$ ) {  $n = f \rightarrow n$ ; from = f $\rightarrow$ from; to = f $\rightarrow$ to; via = f $\rightarrow$ via: switch  $(f \rightarrow pc)$  { Top-most frame PC case 0: if (n = 1) { printf("%c  $\rightarrow$  %c\n", from case  $1: [call(n - 1, from, via, to);$  [break; case  $2:\lceil \text{call}(\qquad 1, \text{ from}, \text{ to}, \text{ via})$ ; [break; case  $4: \text{ret}()$ ; State transitions default: assert(

C. Ellison, G. Rosu. An executable formal semantics of C with applications. POPL'12.

![](_page_7_Picture_3.jpeg)

![](_page_7_Figure_4.jpeg)

![](_page_7_Picture_5.jpeg)

![](_page_7_Picture_7.jpeg)

*Philosophy 1*

![](_page_8_Picture_0.jpeg)

![](_page_8_Picture_1.jpeg)

### Everything is a state machine

![](_page_8_Picture_4.jpeg)

• 因为电路是状态机……

![](_page_9_Picture_0.jpeg)

![](_page_9_Figure_2.jpeg)

![](_page_9_Picture_3.jpeg)

![](_page_9_Picture_4.jpeg)

• 状态机的 "容器"

## 那操作系统呢?

![](_page_10_Figure_2.jpeg)

![](_page_10_Picture_3.jpeg)

![](_page_10_Picture_4.jpeg)

![](_page_11_Picture_0.jpeg)

![](_page_11_Picture_1.jpeg)

### 这有什么实在的好处吗?

![](_page_11_Picture_3.jpeg)

### Formally, yet informal

![](_page_12_Figure_2.jpeg)

![](_page_12_Picture_3.jpeg)

execve("a.out") 将当前状态机 "重置" 成 a.out 描述的初始状态 推论:可执行文件 = 状态机初始状态的描述

将状态机从系统中删除

![](_page_12_Picture_7.jpeg)

![](_page_12_Picture_8.jpeg)

### 《操作系统》课程中的对象有了严格的数学表达

![](_page_12_Picture_9.jpeg)

### 应用:调试一切

![](_page_13_Picture_161.jpeg)

JEFI 能够启动镜像,但 "(initramfs) Unable to find a medium containing a live file system"

![](_page_13_Picture_17.jpeg)

在已部署大规模系统中……

# 中国软件大会

![](_page_13_Picture_4.jpeg)

![](_page_13_Picture_5.jpeg)

Using Ubuntu 17.04 ISO on a SanDisk 32GB USB stick. My m/board is ASROCK B250M. None of the suggestions I read online worked for me. I noticed, though, that the USB stick was mounted 17 when I pulled it out and plugged it back in, so when the installation was showing the Ubuntu 'wait' screen with flashing dots, I figured it was looking for the installation media, so I pulled out  $\overline{\phantom{a}}$ the USB stick and pushed it back in. Hey presto! - the installation media was found and I 口 managed to install Ubuntu.

Share Improve this answer Follow

⊕

answered Aug 15, 2017 at 3:54. **Sec. Rhys Parsons** 

3 The same worked for me. I pulled it out as soon as the flashing dots came up. - Michael Mulqueen Sep 14, 2017 at 14:52

2 same working for me, really strange, but only in linux in windows detect automatically - Jonathan Rodriguez Feb 8, 2018 at 20:16

SanDisk 32GB USB stick here, with the same symptoms and same workaround. Perhaps there's something wonky about that particular USB stick. - vegal Aug 26, 2019 at 5:59

14

SanDisk 32GB here, too. An older one that slides back and forth to reveal either USB-A or microUSB. This solution works for me as well. Too strange... - SaintWacko Dec 17, 2019 at 22:11

i could not believe that this is the right answer :) but it was for me. ASROCK 268 ProS - Tomen Mar 23, 2020 at 11:37

1 Oh thank you! I created an account just to thank you as I'd never have realised this was the problem. Works for me now I've switched to another non-SanDisk USB stick. (For Ubuntu 20:04 the sereen where you need to pull out/reinsert now has a rotating logo, instead of flashing dots.) - Stevo Jul 6, 2020 at 12:41

Also have a SanDisk 32GB USB 3.0 stick, same problem, same solutioni Thank youli I spent a couple hours on this over several days before I found this thread. - williamtx Dec 9, 2020 at 8:51.

## 如果程序是状态机?

### • 一切调试行为 = 状态机 Trace 上的查询

A. Quinn, J. Flinn, M. Cafarella, B. Kasikci. Debugging the OmniTable way. OSDI'22.

![](_page_14_Picture_5.jpeg)

![](_page_14_Picture_6.jpeg)

*Fault (bug; hidden)*

![](_page_14_Picture_2.jpeg)

## 那编译器是什么?

• 课堂案例:这是为什么?

```
void Tsum() {
  for (int i = 0; i < N; i++) {
    sum++;
```

```
int main() \{create(Tsum);
 create(Tsum);
  join();printf("sum = %Id\nu", sum);
```
### gcc -O0: sum = 119790390 gcc -O1: sum = 100000000  $\rm gcc$  -O2: sum = 200000000

![](_page_15_Picture_5.jpeg)

![](_page_15_Picture_6.jpeg)

![](_page_15_Picture_7.jpeg)

![](_page_16_Picture_0.jpeg)

X. Leroy. Formal verification of a realistic compiler. *Communications of the ACM*, 52(7), 2009.

中国软件大会

![](_page_16_Picture_5.jpeg)

![](_page_16_Figure_1.jpeg)

Low-level state machine (assembly)

![](_page_17_Picture_0.jpeg)

- 任何时候,如果遇到困难
	- 吸一口气, 默念: 机器永远是对的; 回到状态机吧

### Don't panic! Computer systems are state machines.

![](_page_17_Picture_4.jpeg)

![](_page_17_Picture_6.jpeg)

*Philosophy 2*

![](_page_18_Picture_0.jpeg)

![](_page_18_Picture_1.jpeg)

### Emulate state machines with executable models

![](_page_18_Picture_4.jpeg)

• 我们当然可以模拟它啦 (所以我们可以模拟任何东西)!

0k) (gcc version 8.3.0 (Debian 8.3.0-2)) #1273 Wed May 26 23 :28:57 CST 2021 0.000000] bootconsole [early0] enabled 0.000000] Zone ranges: 0.000000] DMA32 empty  $[men 0x000000080200000-0x00000000]$ 0.000000] Normal ffffffff] 0.000000] Movable zone start for each node 0.000000] Early memory node ranges 0.000000] node 0: [mem 0x0000000080200000-0x0000000 0fffffffff] 0.000000] Initmem setup node 0 [mem 0x0000000080200000. 0x00000000fffffffff 0.000000] elf hwcap is 0x112d 0.000000] Built 1 zonelists, mobility grouping on. Tot al pages: 516615 0.000000] Kernel command line: root=/dev/mmcblk0p1 root fstype=ext4 rw rootwait earlycon 0.000000] Dentry cache hash table entries: 262144 (orde r: 9, 2097152 bytes) 0.000000] Inode-cache hash table entries: 131072 (order 8, 1048576 bytes) 0.000000] Sorting \_\_ ex\_table... 19:47 | 08 Jun yzh 9900k

![](_page_19_Picture_4.jpeg)

![](_page_19_Figure_6.jpeg)

### 软件/硬件全系统模拟器 インファイン アンファイン 操作系统上的应用 (模拟系统调用)

![](_page_19_Picture_8.jpeg)

状态机是数学对象

![](_page_19_Picture_9.jpeg)

## 是的,你只需要 50 行代码

```
def main():
```
sys\_write('Hello!')

```
threshold = [OperatingSystem. Thread(self.main)]while threads: # Any thread lives
   try:match (t := threads[0]).step():
           case 'choose', xs: # Return a random choice
               t. \text{retval} = \text{random.} \text{choice}(xs)case 'write', xs: # Write to debug console
               print(xs, end='')case 'spawn', (fn, args): # Spawn a new thread
               threads += [OperatingSystem.Thread(fn, *args)]
           case 'sched', _: # Non-deterministic schedule
               except StopIteration: # A thread terminates
       threeads. remove(t)random.shuffle(threads) # sys_sched()
```
![](_page_20_Picture_4.jpeg)

![](_page_20_Picture_5.jpeg)

![](_page_20_Figure_6.jpeg)

![](_page_20_Picture_7.jpeg)

![](_page_20_Picture_9.jpeg)

• 哦!我们搞定了 OSTEP 上的案例!

![](_page_21_Picture_67.jpeg)

![](_page_21_Picture_4.jpeg)

### MOSAIC: 10X 代码量

• Processes, threads, and crash consistency! virtualization concurrency persistence

### n

rent thread's heap and context clone eap-sharing thread executing  $f(xs)$ a non-deterministic thread on-deterministic choice among  $xs$ gs  $xs$  to standard output value of block  $k$ k k with value  $\nu$  to a buffer outstanding block writes to storage non-deterministic system crash

![](_page_21_Picture_9.jpeg)

### 应用:A fork() in the road

![](_page_22_Figure_1.jpeg)

A. Baumann, J. Appavoo, O. Krieger, T. Roscoe. A fork() in the road. HotOS'19. 23

![](_page_22_Picture_3.jpeg)

![](_page_22_Figure_4.jpeg)

![](_page_22_Figure_5.jpeg)

![](_page_22_Picture_6.jpeg)

![](_page_23_Picture_0.jpeg)

![](_page_23_Figure_2.jpeg)

![](_page_23_Picture_3.jpeg)

### cond\_wait cond\_broadcast

![](_page_23_Picture_7.jpeg)

*Philosophy 3*

![](_page_24_Picture_0.jpeg)

![](_page_24_Picture_1.jpeg)

### Enumeration demystifies operating systems

![](_page_24_Picture_4.jpeg)

• 所有的系统调用都返回 "所有选择"

```
@syscall
def sys_choose(self, choices):
    """Return a non-deterministic value from choices."""
    return {f'choose {c}': (\text{lambda c=c: c}) for c in choices}
@syscall
def sys_sched(self):
    return \{f't{i+1}': (lambda i=i: self. switch to(i))
```

```
for i, th in enumerate(self._threads)
```
![](_page_25_Picture_5.jpeg)

### """Return a non-deterministic context switch to a runnable thread."""

if th.context.gi\_frame is not None # thread still alive?

![](_page_25_Picture_11.jpeg)

## 小小的实现 Trick

![](_page_26_Picture_0.jpeg)

```
# release mutex and block
heap.mutex = \sqrt{v}heap.blocked.append(nm)
sys_sched()
while nm in heap.blocked:
    sys_sched()
# reacquire mutex
while heap.mutex \neq \sqrt[m]{\cdot}:
    sys_sched()
heap.mutex = \mathbf{X}sys_sched()
```
27

![](_page_26_Picture_3.jpeg)

(Python 代码)

# 中国软件大会

```
"current": 3,
  "choices": ["t1", "t2", "t3", "t4"],
  "contexts": [
    { "heap": 1, "pc": 4, "locals": { "_": 1 } },
    { "heap": 2, "pc": 4, "locals": { "_": 1 } },
   { "heap": 3, "pc": 3, "locals": { ^+_": 1 } },
   { "heap": 4, "pc": 4, "locals": { "_": 1 } }
  "heaps": {
   -11" : \{\}, -12" : \{\}, -13" : \{\}, -14" : \{\}\mathbf{r}"stdout": "☆☆"
  "store_persist": {}
  "store_buffer": {}
  "hashcode": "b6b08b3b533b9492",
  "depth": 10
\mathbf{F}
```
![](_page_26_Picture_9.jpeg)

![](_page_26_Picture_10.jpeg)

![](_page_26_Picture_8.jpeg)

![](_page_26_Picture_2.jpeg)

## Prove by brute-force, interactively

![](_page_27_Figure_1.jpeg)

试一试: <https://jyywiki.cn/OS/2023/build/lect5.ipynb.html>

![](_page_27_Picture_3.jpeg)

![](_page_27_Picture_4.jpeg)

## 应用:Crash Consistency Validation

```
def main():# intially, file has a single block #1
  sys_bwrite('file.inode', 'file #1')
  sys_bwrite('used', '#1')
  sys_bwrite('#1', '1-old')
  sys bwrite('#2', '2-garbage')
  sys_sync()
  # append a block #2 to the file
                                                     # Outputs:
  sys_bwrite('file.inode', f'file #1 #2')
  sys bwrite('used', '#1 #2')
  sys bwrite(f'#2', f'2-new')
 \textsf{sys\_crash()} # system crash
  # display file system state at crash recovery
  inode = sys_bread('file.inode')used = sys\_break('used')sys_write(f'{inode} | used {used} | ')
  for i in [1, 2]:
    b = sys_bread(f'#{i}')
    sys_write(f'{b} ')
```
Y. Jiang, H. Chen, F. Qin, et al. Crash consistency validation made easy. FSE'16. 29

![](_page_28_Figure_3.jpeg)

![](_page_28_Figure_4.jpeg)

![](_page_28_Picture_6.jpeg)

## 于是,我们可以在 OS 课上尽情发挥

# int  $x = i$  $x = sys_{chol}$  $y = sys_{chol}$ 

 $Z = X + y$ 

C. Cadar, D. Dunbar, D. Engler. KLEE: Unassisted and automatic generation of high-coverage tests for complex systems programs. OSDI'08.

![](_page_29_Picture_5.jpeg)

中国软件大会

![](_page_29_Picture_7.jpeg)

![](_page_29_Picture_3.jpeg)

### 枚举是理解一切系统的本质方法

![](_page_29_Picture_9.jpeg)

# 然后我们有了全新的《操作系统》课!中国软件大会

![](_page_30_Picture_1.jpeg)

![](_page_30_Picture_2.jpeg)

![](_page_30_Picture_3.jpeg)

### Operating systems

· A "container" of state machines (including OS-private states)

![](_page_31_Figure_3.jpeg)

### Everything is a state machine.

### 《操作系统》教学中缺失的一角

![](_page_31_Figure_6.jpeg)

MOSAIC model and checker: https://github.com/jiangyy/mosaic 课程资料:

https://jyywiki.cn/OS/2023/